## **CONSULTA** PROCESSUAL PELA INTERNET

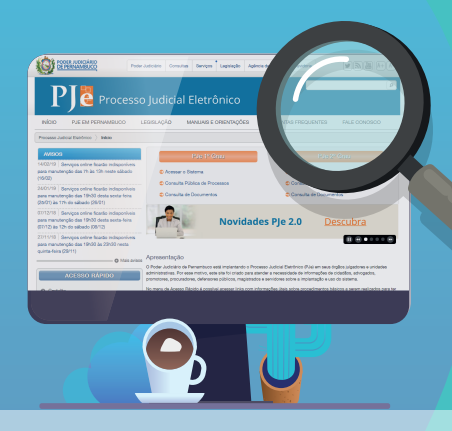

## *Você não precisa sair de casa para consultar o seu processo no TJPE, seja ele físico ou eletrônico.*

*Acesse o site do TJPE www.tjpe.jus.br e, em Consultas, clique em Processos 1 de 1º e 2º Grau.*

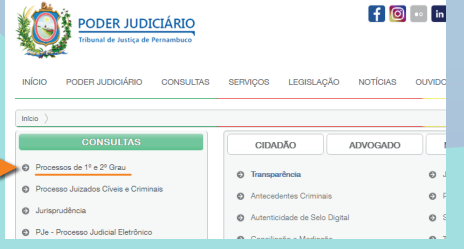

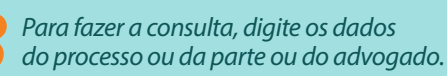

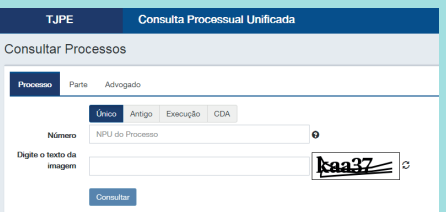

**Em seguida, clique em Consulta Pública de Processos no PJe 1º Grau ou** *PJe 2º grau conforme o caso PJe 2º grau, conforme o caso.*

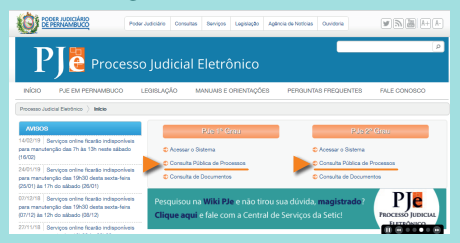

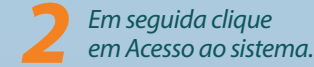

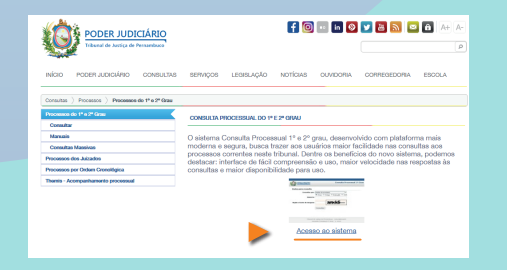

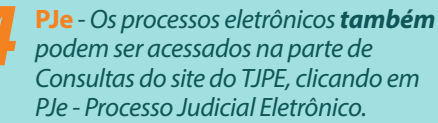

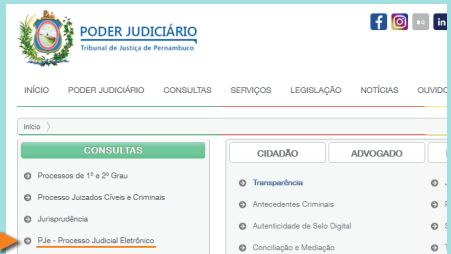

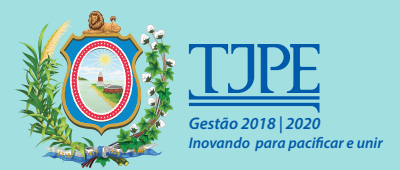